# يسم الله الرحمن الرحيم

**E** Active skin 4.3 for Microsoft Visual Basic.Net

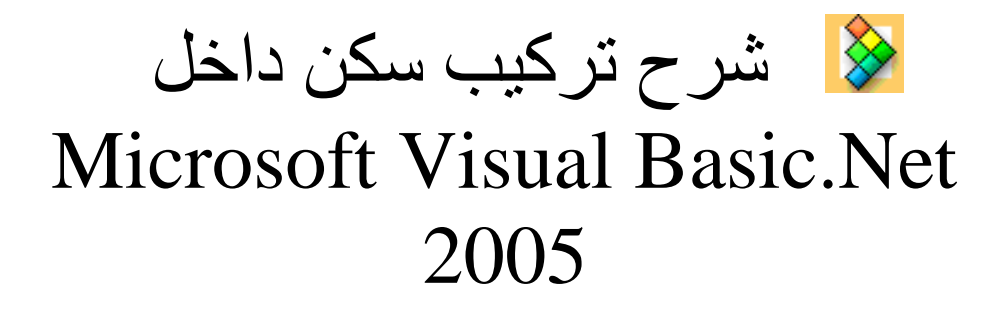

 By : aiman bdran شرح : البرق الخاطف

2010

# لله مع Visual Basic.Net 2005 ما في الصورة

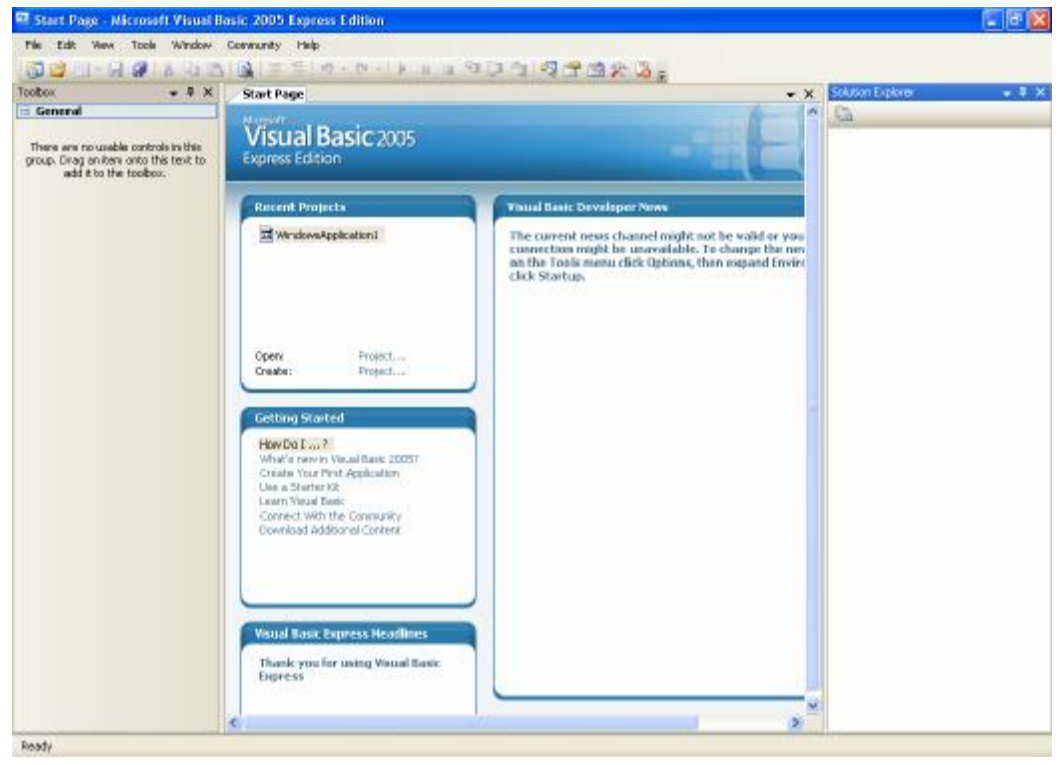

## تقوم بفنخ مشروع جديد كما في الصورة

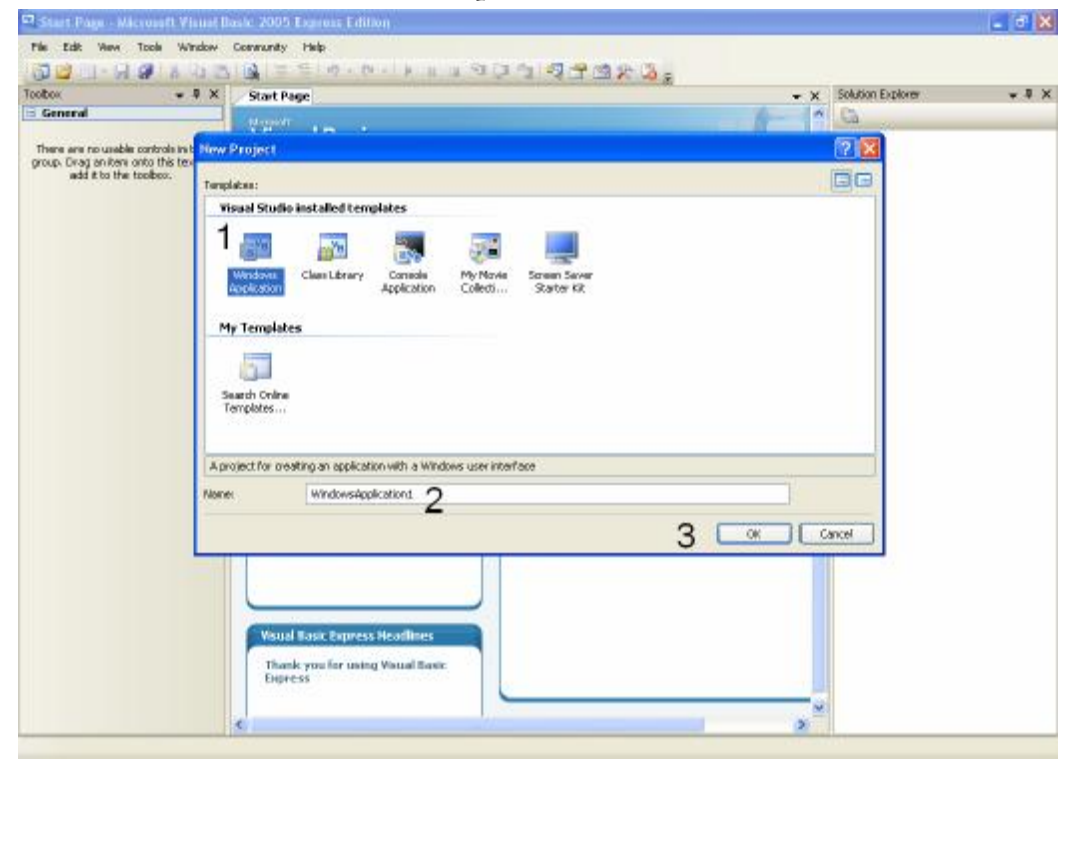

- $1.$  خَنَار مشروع برنامج وبِندوز
	- $2$ . نكنب اسم اطشرو  $2$ 
		- ok **bévai** .3

#### بِظهر لنا كما في الصورة النالبة

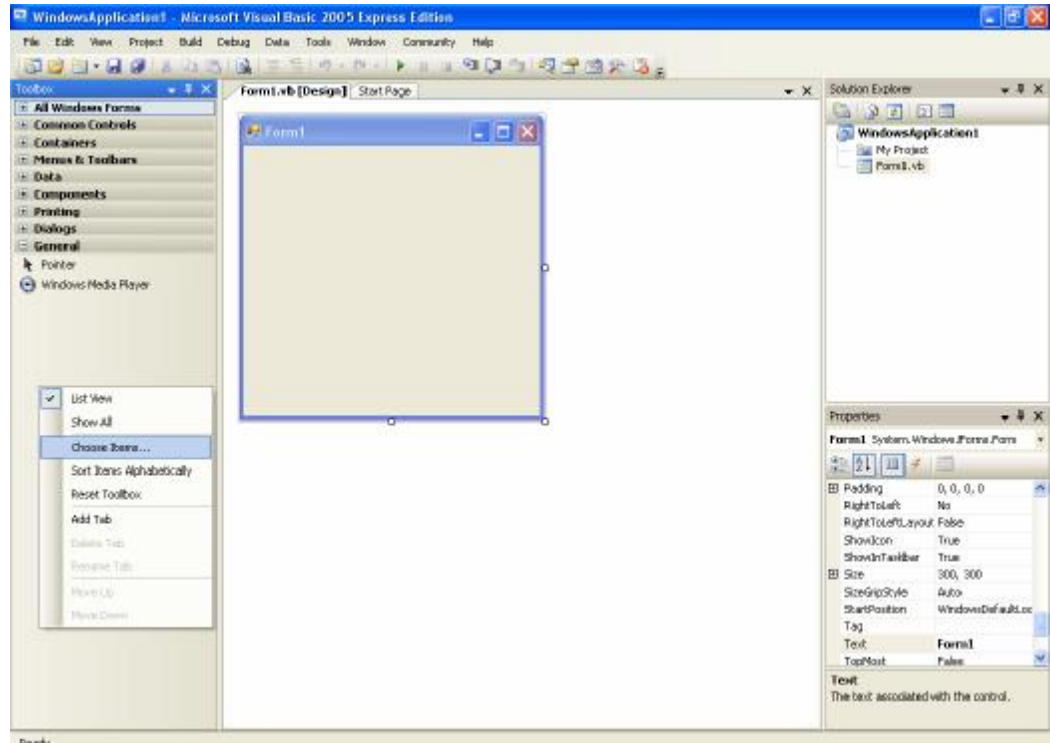

#### تضغط بالزر الأمن على مرباع الأدوات وخنار choose items... سوف نظهر لنا النافذة النالية

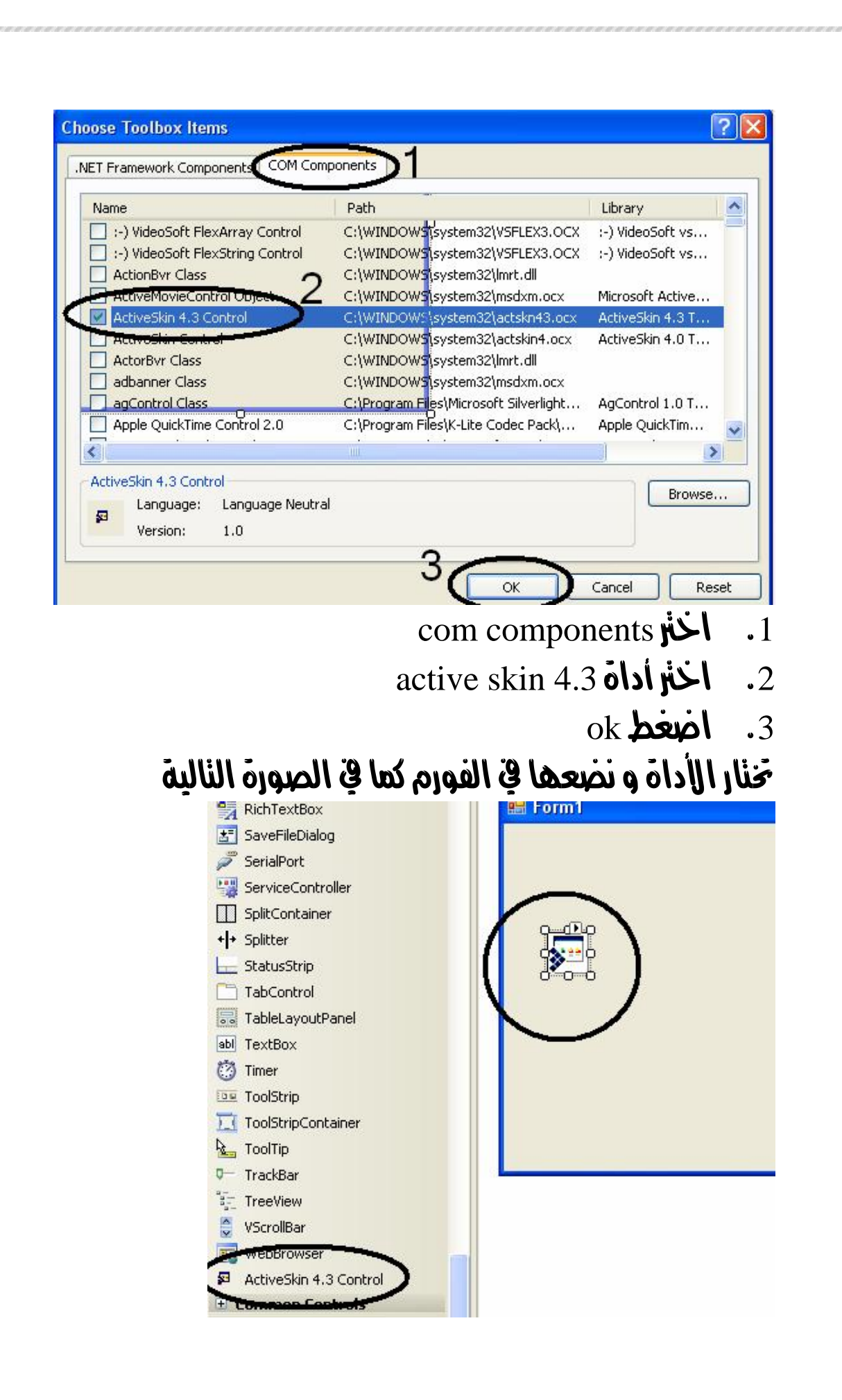

### اضغط بالزر الأمن للماوس و اختر load skin ثم اختر السكين اطناسب

اذهب إلى نافذة كناية الكود في حدث form1\_load وعرف Integer  $e_9$  i whwnd  $g_1$  using

> أمى ثم اكنب الكود النالي

فبصبح الكود كالنالى

AxSkin1.ApplySkin(hwnd)

Dim hwnd as Integer

Public Class Form1 Private Sub Form1\_Load(ByVal sender As System.Object, ByVal e As System.EventArgs) Handles MyBase.Load Dim hwnd As Integer AxSkin1.ApplySkin(hwnd) End Sub End Class

ثم قم بالنشغيل

**أخوكم في االله البرق الخاطف Aiman bdran**

شكر خاصه لكل اعضاء اطنندى العظيم منندى الفيجوال بيسك www.vb4arab.com/vb